# **Qu'est-ce que le calcul formel ?**

# **I. Présentation générale**

Les logiciels de calcul formel permettent de faire des :

- **calculs numériques** avec des valeurs exactes

Par exemple, pour  $\frac{1}{2}$  $\frac{1}{3}$ , le logiciel travaillera avec  $\frac{1}{3}$  et non avec 0,333333....

Il travaillera également avec  $\pi$ , des racines carrées, des racines cubiques...

- **calculs littéraux** (développement, factorisation, mise sous forme canonique de polynôme du second degré…).

Un logiciel de calcul formel peut faire toutes sortes de calculs, même très compliqués.

- **résolutions d'équations** (exactes ou approchées)
- **résolutions de systèmes d'équations** (linéaires ou non)
- **résolutions d'inéquations**

- …

## **II. Utilisation du calcul formel (ou plutôt : utilisation d'un logiciel de calcul formel)**

On peut dire *grosso modo* qu'un logiciel de calcul formel peut faire tous les calculs à la portée d'un être humain mais sans se tromper\* et en allant plus vite ; il peut aussi réaliser des calculs plus complexes.

La tâche dévolue à l'homme est de savoir ce qu'il veut faire, dans quel but et comment le faire.

Il doit maîtriser le logiciel et ses commandes.

Il permet de séparer la partie calcul de la partie raisonnement.

L'homme doit réfléchir avant de faire les calculs et après pour les interpréter.

On ne pourra jamais toutefois abandonner l'apprentissage et la maîtrise de certaines techniques de calcul de base « à la main », à la fois pour forger la rigueur mais aussi pour comprendre les techniques de calcul.

Un logiciel de calcul formel livre souvent un résultat brut peu « élégant ». On peut alors demander au logiciel de l'arranger.

L'usage d'un logiciel de calcul formel peut être extrêmement stimulant pour un élève (il peut vérifier ses calculs), mais il peut être aussi un outil très puissant pour découvrir de nouvelles formules (cf. Vincent Thill, découvreur de formules).

\* affirmation à nuancer : certains logiciels peuvent présenter des défaillances dans des calculs particuliers.

# **Les logiciels**

Il existe de nombreux logiciels de calcul formel (ou symbolique) : XCas, Casyopée, Maple, Mathematica, Scilab, Maxima, Derive… Ces logiciels présentent des différences dans leur utilisation et dans les possibilités qu'ils offrent.

# **Les calculatrices**

Il existe également actuellement des calculatrices assez coûteuses qui font du calcul formel. On peut cependant installer une application sur calculatrice TI-83 Plus permettant de faire du calcul formel (voir ci-après : Symbolic).

# **Pour en savoir plus sur le calcul formel :**

- Il est intéressant de consulter l'article de Wikipedia sur le calcul formel.
- Article « Plaidoyer pour le calcul formel » dans le magazine Tangente Education année 2013
- Article issu de « Hypothèse N° 15 » Texas Instrument (année 1999)

# **Symbolic**

Symbolic est une application pour calculatrices TI-83+ et TI-84+ (celles possédant la touche « Apps »), qui permet d'étendre les capacités de ces dernières, en leur intégrant quelques bases de calcul formel.

#### *Installation*

Il faut se munir au préalable du logiciel TI-Connect pour pouvoir y transférer le programme Symbolic. Lien de téléchargement pour Symbolic version 1.8 :

http://les83plus.free.fr/telecharger/applications/symbolic18.zip

Extraire le fichier « symbolic.8xk » (fichier de type « TIConnect Application »), c'est le seul dont nous aurons besoin. Il faut ensuite le transférer sur la calculatrice comme tout autre programme à l'aide de TI-Connect.

### **Initialisation (opération à ne faire qu'une seule fois)**

Une fois le programme chargé dans la calculatrice, aller dans « Apps », sélectionner « Symbolic », lancer l'application, et choisir « Install ». Le programme est alors installé et le message « Install Completed » s'affiche.

## **Utilisation**

Retourner à l'écran vide, et appuyer deux fois sur la touche « math ». Un menu s'affiche, avec une liste des nouvelles fonctions installées. Fonctions couramment utilisées :

- Fonction de dérivation : d Aller dans Calc : choisir 1 : d(... Utilisation : d("Fonction à dériver","X") X est la variable utilisée. **Exemple :** 

 $d(TX^2", "X")$  (on écrit bien une virgule et non un point)

- Fonction de simplification d'expression : simp Utilisation : simp("Formule à simplifier")

D'autres fonctions existent, que je n'expliciterai pas ici, mais qui peuvent être consultées sur le lien suivant : http://www.ti83plus.online.fr/articles.php?id=35.

# **Le mardi 10-12-2013**

 $d(T2X^3 - 4X^2 + 10X - 1", "X")$ 

### Ou

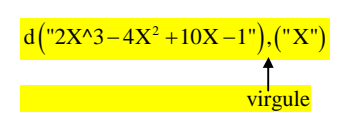

# **Application permettant de résoudre les équations**

Pour cela vous devez aller dans "apps".

Ensuite vous allez dans "PlySmlt2" qui est le numéro 4.

Ensuite un menu va apparaître, il vous propose de chercher des équations grâce au numéro 1 qui est "poly root finder".

Une fois dedans, vous choisissez les modes que vous voulez et le nombre d'exposants qu'il y a dans votre équations.

Lorsque vous avez tous saisi vous faites "next" en cliquant sur "graphe".Enfin vous verrez apparaître l'équation et des lettres en dessous avec des numéros qui désignes les lettres que vous voyez au-dessus. Vous rentrez les valeurs choisies pour chaque lettre et puis vous faites "solve" en cliquant sur "graphe".

# **XCas et courbes**

Le logiciel XCas permet de faire des graphiques.

Il permet de tracer des représentations graphiques de fonctions.

Il permet aussi de tracer des courbes dont l'équation est donnée sous la forme  $f(x, y) = 0$  ou  $f(x, y) = a$  où *f* est une fonction de deux variables (ce que les calculatrices graphiques de modèle courant ne peuvent pas faire).

On parle toujours d'équation de la courbe.

## **Graphe, Courbe, Plotimplicit**

*Exemples :* 

**1.** Le **folium de Descartes** d'équation :  $x^3 + y^3 + 3xy = 0$ . On observe la courbe qui présente une « boucle ». Ce n'est pas la représentation graphique d'une fonction (pour certaines valeurs de *x*, il y a deux voire trois

images possibles).

Il n'est pas possible d'exprimer *y* en fonction de *x* ni *x* en fonction de *y*.

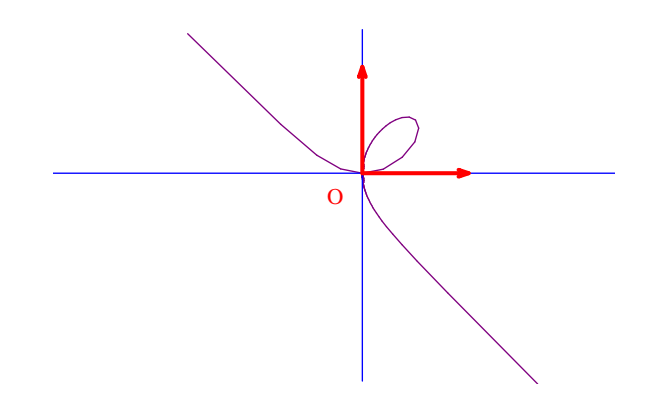

# O

**3. Trifolium** (livre Maths édition 2012 p. 197 N°27)

 $(x^2 + y^2)(y^2 + a(x + a)) = 4axy^2$  (*a* est un paramètre réel)

Ces courbes ne seront pas étudiées de manière générale au niveau du lycée. Il y a toutefois une exception Nous verrons un peu plus tard que dans un repère orthonormé un cercle admet une équation « implicite » d'une certaine forme.

Il est tout de même intéressant d'en entendre parler au niveau du lycée.

*Remarque :* 

# Sur la dernière version de *Geogebra*, on peut effectuer du calcul formel.

# **Travaux avec XCas**

**1.** Simplifier les nombres suivants de manière à les écrire sans racines carrées au dénominateur :

$$
\frac{1}{\sqrt{2}-1} \, ; \, \frac{1}{1+\sqrt{3}+\sqrt{2}}
$$

2. Simplifier 
$$
\sqrt{2+\sqrt{3}} + \sqrt{2-\sqrt{3}}
$$
.

**3.** Développer et réduire les expressions suivantes :

$$
(a+b)^5
$$
;  $(2x+1)^4-(x-3)^5$ .

**4.** Simplifier le nombre suivant de manière à l'écrire sans racine carrée au dénominateur :

$$
\frac{1}{\sqrt{5} + \sqrt{2} - 1} + \frac{1}{\sqrt{5} + \sqrt{2} + 1}.
$$

**5.** Factoriser les expressions suivantes :

 $x^2 - 3$  $x^2 + 3x - 4$  $2x^2 - x - 1$  $x^2 + x - 1$  $x^2 + 6xy + 9y^2$  $xy + 1 - x - y$  $x^3 - 1$  $x^4 + x^2 - 2$  $x(x+1)(x+2)(x+3)+1$  $x^2 + 2x - 1$ 

**6.** Mettre les polynômes du second degré suivants sous forme canonique :

 $x^2 + 2x + 4$  $3x^2 - x + 1$  $x - x^2$ 

**7.** Écrire sous forme canonique les expressions suivantes de fonctions homographiques. On utilisera la commande « partfrac ».

1 2 *x x*  $^{+}$  $\overline{a}$  $2x + 1$ 3 *x x*  $^{+}$ - $3x - 1$ *x x*

**8.** Résoudre les équations suivantes de manière exacte :

$$
x^3 = 2 \ ; \ x^4 = 2 \ ; \ x^5 = 2
$$

**9.** Résoudre les équations suivantes :

$$
x^2 - 2x - 1 = 0 \; ; \; 3x^2 = 1 - x \; ; \; \frac{1}{x} = x + 1
$$

**10.** Résoudre les équations suivantes :

$$
x + \sqrt{x-1} = 3
$$
;  $x + \sqrt{1-x} = 3$ ;  $4 - x + \sqrt{4 + x^2} = 5$ .

Il s'agit d'*équations irrationnelles*.

**11.** Résoudre en mode approché les équations suivantes :

 $x^3 + x - 1 = 0$ ;  $2x^3 + x^2 - x - 1 = 0$ ;  $x^3 - 3x + 1 = 0$ 

Il s'agit d'équations du troisième degré.

**12.** Résoudre les équations :

 $x \mid + \mid 2x - 1 \mid = 5$ ;  $\mid 2x - 4 \mid = 3 - x$ ;  $\mid x^2 - 1 \mid = 2$ 

Il s'agit d'équations comportant une ou plusieurs valeurs absolues.

**13.** Résoudre l'équation  $x^2 = a$  où *a* est un paramètre.

Commenter le résultat fourni par le logiciel.

**14.** Résoudre les inéquations suivantes

 $\sqrt{x+2} \leq x$  ;  $\sqrt{x+3} \leq x$ ;  $2x-1 > \sqrt{1-x}$ .

Il s'agit d'inéquations *irrationnelles*.

**15.** Résoudre les inéquations suivantes :

 $x \mid + \mid 2x - 1 \mid \leq 9 \quad ; \quad |x + 1| > 3 - \frac{x}{2}$  $|x+1| > 3 - \frac{x}{2}$ .

**17.** Résoudre le système  $\begin{cases} x^2 + y^2 \end{cases}$ 2  $\sqrt{2}$ 25  $3x^2 - y^2 = -17$  $x^2 + y^2$  $\begin{cases} x^2 + y^2 = 2 \\ 3x^2 - y^2 = 0 \end{cases}$  $\begin{cases}\n3x^2 - y^2 = -17\n\end{cases}$ 

**18.** Résoudre le système  $\begin{cases} (x+3y+4)(2x+y-1) \\ (x-3)(2x-3) \end{cases}$  $(2x-5y+3)(8x-3y-2)$  $3y+4$  $(2x+y-1) = 0$  $2x-5y+3(8x-3y-2)=0$  $(x+3y+4)(2x+y)$  $(x-5y+3)(8x-3y \int (x+3y+4)(2x+y-1) = 0$ <br>  $\int (2x-5y+3)(8x-3y-2) = 0$  **19.** Résoudre le système  $\{-2x+3y+z=3\}$  $x + y + 5z = -4$  $2y+4z = -7$  $x + 3y + z$  $x - 2y + 4z =$  $\begin{cases}\n-x+y+5z = -4 \\
-2x+3y+z = 3\n\end{cases}$  $x - 2y + 4z = -7$ .

**20.** Résoudre les systèmes suivants :

$$
\begin{cases} 2x^2 + y^2 - z^2 = 0 \\ -x^2 + 2y^2 + z^2 = 7 \\ x^2 - y^2 + 2z^2 = 21 \end{cases}
$$
 
$$
\begin{cases} \sqrt{x-1} + 4\sqrt{y} = 14 \\ \sqrt{y} - 3z^2 = 0 \\ \sqrt{x-1} + \sqrt{y} + z^2 = 6 \end{cases}
$$

**21.** Résoudre le système 
$$
\begin{cases} x+y=a \\ x-y=b \end{cases}
$$
 d'inconnues *x* et *y* (*a* et *b* sont deux paramètres).

**22.** Résoudre le système  $\begin{cases} mx + y = 1 \end{cases}$ 2  $mx + y$  $\begin{cases} mx + y = 1 \\ x + my = -2 \end{cases}$  d'inconnues *x* et *y* (*m* est un paramètre).

**23.** Dans chaque, cas, calculer la dérivée de la fonction *f*.

**a.** 
$$
f(x) = \frac{3}{x^3 + 2}
$$
  
\n**b.**  $f(x) = \frac{x+1}{1+\sqrt{x}}$   
\n**c.**  $f(x) = (5-\sqrt{x})^3$   
\n**d.**  $f(x) = \frac{x^2 + 5x - 2}{x^2 - 4}$ 

**24.** Déterminer les extremums de la fonction  $f: x \mapsto x\sqrt{4-x^2}$  et préciser en quels réels ils sont atteints.

#### **25. Dériver une fonction avec paramètre**

Dériver la fonction  $f: x \mapsto \frac{x^2}{x}$ 1  $x^2 + m$ *x*  $^{+}$  $\frac{m}{-1}$  où m est un paramètre réel.

#### **26. Résolution d'équations dans l'ensemble des nombres complexes**

Résoudre l'équation en se plaçant en mode « complexes »  $x^2 = -1$ .

# **Solutions**

#### **1. Nombres avec radicaux aux dénominateurs**

Simplifier les nombres suivants de manière à les écrire sans racines carrées au dénominateur :

1  $\frac{1}{2-1}$ ;  $\frac{1}{1+\sqrt{3}}$  $\frac{1}{1+\sqrt{3}+\sqrt{2}}$ .

La racine carrée se note « sqrt », abréviation de « square root » qui signifie racine carrée en anglais.

On utilise la commande « simplifier ».

$$
\bullet \ \frac{1}{\sqrt{2}-1} = \sqrt{2} + 1
$$

 $\bullet \frac{1}{\sqrt{2}} = \frac{-\sqrt{2} \times \sqrt{3} + \sqrt{2} + 2}{4}$  $1 + \sqrt{3} + \sqrt{2}$  4  $\frac{1}{1+\sqrt{3}+\sqrt{2}} = \frac{-\sqrt{2} \times \sqrt{3} + \sqrt{2} + 2}{4}$ 

On peut simplifier le 2<sup>e</sup> résultat :  $\frac{1}{\sqrt{1-\sqrt{2}}} = \frac{-\sqrt{6} + \sqrt{2} + 2}{\sqrt{6} + \sqrt{2}}$  $1 + \sqrt{3} + \sqrt{2}$  4  $\frac{1}{1+\sqrt{3}+\sqrt{2}} = \frac{-\sqrt{6}+\sqrt{2}+2}{4}$  (le logiciel ne le fait pas).

On peut retrouver les résultats à la main, en utilisant la technique de la quantité conjuguée.

• 
$$
\frac{1}{\sqrt{2}-1} = \frac{1 \times (\sqrt{2}+1)}{(\sqrt{2}-1) \times (\sqrt{2}+1)} = \frac{\sqrt{2}+1}{2-1} = \frac{\sqrt{2}+1}{1} = \sqrt{2}+1
$$

Il est intéressant de faire le deuxième calcul « à la main » (utiliser deux quantités conjuguées).

# **2. Expression comportant des racines de racines**

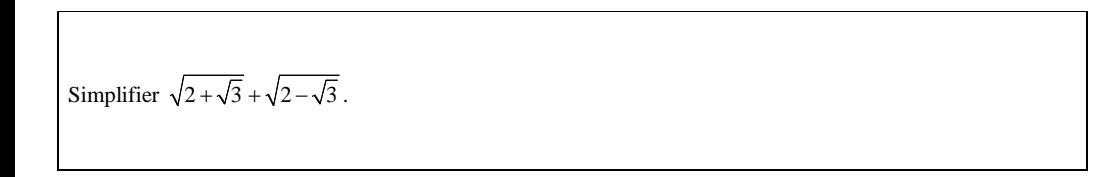

On utilise la commande « simplifier ».

# On obtient  $\sqrt{2+\sqrt{3}} + \sqrt{2-\sqrt{3}} = \sqrt{6}$

Il se peut que parfois, sans que je sache l'expliquer, on n'obtienne pas cette simplification.

## **3. Expressions littérales**

Développer et réduire les expressions suivantes :

$$
(a+b)^5
$$
;  $(2x+1)^4-(x-3)^5$ .

On utilise la commande « normal » qui permet de développer et réduire les expressions.

$$
(a+b)^5 = a^5 + 5a^4b + 10a^3b^2 + 10a^2b^3 + 5ab^4 + b^5
$$

$$
(2x+1)^4 - (x-3)^5 = -x^5 + 31x^4 - 58x^3 + 294x^2 - 397x + 244
$$

La seconde expression est une expression polynomiale de degré 5.

## **4. Nombre avec radicaux au dénominateur**

Simplifier le nombre suivant de manière à l'écrire sans racine carrée au dénominateur :  
\n
$$
\frac{1}{\sqrt{5} + \sqrt{2} - 1} + \frac{1}{\sqrt{5} + \sqrt{2} + 1}.
$$

Les résultats diffèrent selon les versions de XCas utilisées.

$$
\frac{1}{\sqrt{5} + \sqrt{2} - 1} + \frac{1}{\sqrt{5} + \sqrt{2} + 1} = 2 \times \frac{\sqrt{10\sqrt{10} + 55}}{5}
$$

Ou

$$
\frac{1}{\sqrt{5} + \sqrt{2} - 1} + \frac{1}{\sqrt{5} + \sqrt{2} + 1} = 2\sqrt{2} - \sqrt{5}
$$

Ou

$$
\frac{1}{\sqrt{5} + \sqrt{2} - 1} + \frac{1}{\sqrt{5} + \sqrt{2} + 1} = \sqrt{13 - 4\sqrt{10}}
$$

*Il serait intéressant de démontrer que ces trois réels sont égaux.* 

## **6. Factorisations**

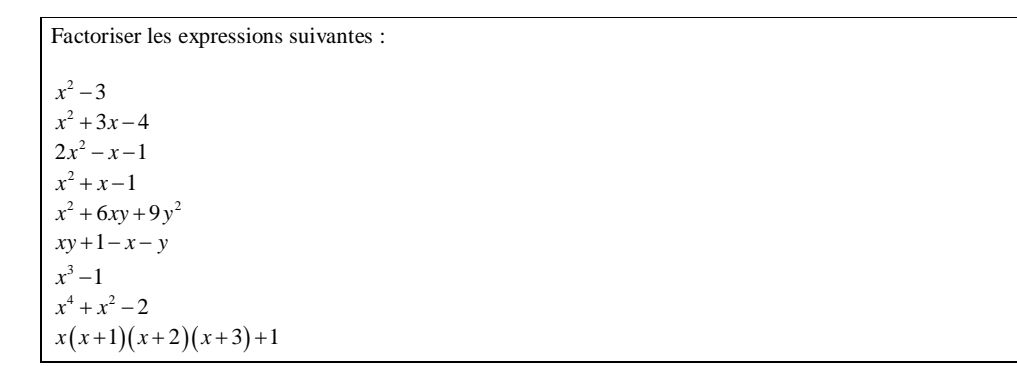

# Attention, à la syntaxe.

On doit écrire des signes de multiplications entre les facteurs. Par exemple, 6xy sera écrit : 6\*x\*y. On doit mettre aussi des parenthèses éventuelles.

$$
x^{2}-3 = (x - \sqrt{3})(x + \sqrt{3})
$$
  
\n
$$
x^{2}+3x-4 = (x-1)(x+4)
$$
  
\n
$$
2x^{2}-x-1 = (x-1)(2x+1)
$$
  
\n
$$
x^{2}+x-1 = \left(x + \frac{\sqrt{5}+1}{2}\right)\left(x + \frac{-\sqrt{5}+1}{2}\right)
$$
  
\n
$$
x^{2}+6xy+9y^{2} = (x+3y)^{2}
$$
  
\n
$$
xy+1-x-y = (x-1)(y-1)
$$
  
\n
$$
x^{3}-1 = (x-1)(x^{2}+x+1)
$$
  
\n
$$
x^{4}+x^{2}-2 = (x-1)(x+1)(x^{2}+2)
$$
  
\n
$$
x(x+1)(x+2)(x+3)+1
$$

# **7. Formes canoniques**

Mettre les polynômes du second degré suivants sous forme canonique :  $x^2 + 2x + 4$  $3x^2 - x + 1$  $x - x^2$ 

$$
x^{2} + 2x + 4 = \left(x + \frac{-\sqrt{5} + 3}{2}\right)^{2} \left(x + \frac{\sqrt{5} + 3}{2}\right)^{2}
$$

$$
3x^{2} - x + 1 = 3\left(x - \frac{1}{6}\right)^{2} + \frac{11}{12}
$$

# $2\begin{bmatrix} 1 \end{bmatrix}^2$  1  $x - x^2 = -\left(x - \frac{1}{2}\right)^2 + \frac{1}{4}$

**7.**

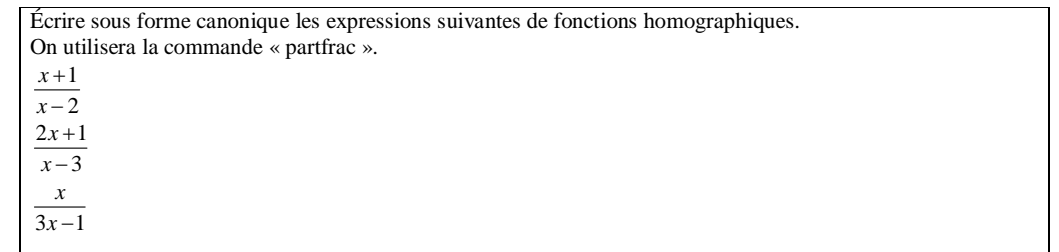

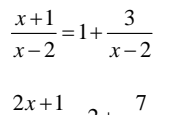

 $\frac{2x+1}{x-3} = 2 + \frac{7}{x-3}$  $x-3$   $x-3$  $\frac{x+1}{-3} = 2 + \frac{7}{x-3}$  $(3x-1)$ 1 1  $3x-1$  3  $3(3x-1)$ *x*  $\frac{x}{x-1} = \frac{1}{3} + \frac{1}{3(3x-1)}$ 

**8.**

Résoudre les équations suivantes de manière exacte :

$$
x^3 = 2
$$
;  $x^4 = 2$ ;  $x^5 = 2$ .

On utilise la commande solve :

$$
x^3 = 2
$$
  $2^{\frac{1}{3}}$  (racine cubique)

$$
x^4 = 2
$$
  $2^{\frac{1}{4}}$  et  $-2^{\frac{1}{4}}$  (la racine quartième est la racine carrée de la racine carrée)

 $x^5 = 2$  $2^{\frac{1}{5}}$  Résoudre les équations suivantes :

 $x^2 - 2x - 1 = 0$ ;  $3x^2 = 1 - x$ ;  $\frac{1}{x} = x + 1$ .

 $\bullet x^2 - 2x - 1 = 0$ 

 $1 - \sqrt{2}$  et  $1 + \sqrt{2}$ 

$$
\bullet \ \ 3x^2 = 1 - x
$$

$$
\frac{-\sqrt{13}-1}{6} \quad \text{et} \quad \frac{\sqrt{13}-1}{6}
$$

$$
\bullet \ \frac{1}{x} = x + 1
$$

$$
\frac{-\sqrt{5}-1}{2} \qquad \text{et} \qquad \frac{\sqrt{5}-1}{2}
$$

## **10.**

Résoudre les équations suivantes :

$$
x+\sqrt{x-1}=3
$$
;  $x+\sqrt{1-x}=3$ ;  $4-x+\sqrt{4+x^2}=5$ .

•  $x + \sqrt{x-1} = 3$ 

La solution de l'équation est 2.

•  $x + \sqrt{1-x} = 3$ 

L'équation n'admet pas de solution dans  $\mathbb R$  (on obtient deux crochets sans rien).

$$
\bullet \ \ 4 - x + \sqrt{4 + x^2} = 5
$$

La solution de l'équation est  $\frac{3}{2}$ .

Résoudre en mode approché les équations suivantes :  $x^3 + x - 1 = 0$ ;  $2x^3 + x^2 - x - 1 = 0$ ;  $x^3 - 3x + 1 = 0$ . Il s'agit d'équations du troisième degré.

Avec le logiciel *XCas*, on ne peut pas résoudre une équation du troisième degré de manière exacte dans le cas général.

Quand on ne peut pas résoudre une équation avec XCas en valeur exacte (avec « solve »), on utilise « fsolve » qui donne les solutions en valeurs approchées.

•  $x^3 + x - 1 = 0$ 

**11.**

# $1$  fsolve $(x^43+x-1=0)$

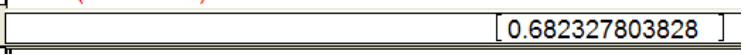

# $2x^3 + x^2 - x - 1 = 0$

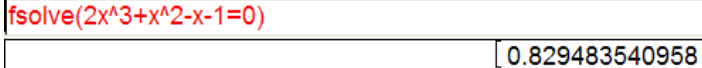

# •  $x^3 - 3x + 1 = 0$

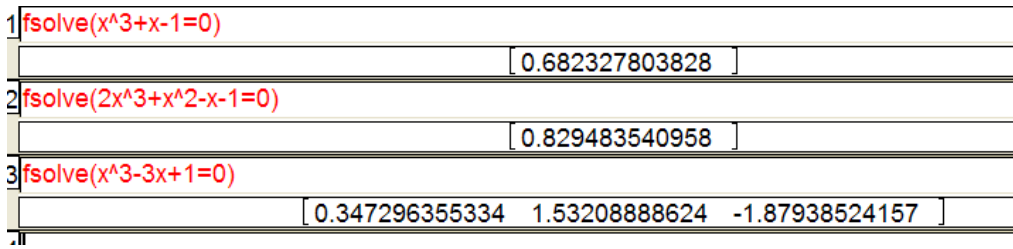

**On peut taper « solve**( $x^3 + x - 1$ ) » ou « solve( $x^3 + x - 1 = 0$ ) » Avec « solve », on peut obtenir des affichages bizarres et difficiles à interpréter tels que « rootof ».

#### $4$ proot(x^3+x-1) 0.682327803828 -0.341163901914+1.1615414\*i -0.341163901914-1.1615414\*i  $M$ 5proot(2x^3+x^2-x-1) -0.664741770479+0.401127278779\*i -0.664741770479-0.401127278779\*i 0.829483540958  $M$ Ini

**Avec proot,** on obtient les solutions réelles et complexes (avec un i).

**12.**

Résoudre les équations :

```
x \mid + \mid 2x - 1 \mid = 5; \mid 2x - 4 \mid = 3 - x; \mid x^2 - 1 \mid = 2.
Il s'agit d'équations comportant une ou plusieurs valeurs absolues.
```
On utilise « solve ».

La valeur absolue se note « abs ». Il n'y a pas besoin d'avoir recours au subterfuge :  $x = \sqrt{x^2}$ .

•  $x \mid + \mid 2x - 1 \mid = 5$ 

Les solutions de l'équation sont  $-\frac{4}{3}$  et 2.

•  $x \mid + \mid 2x - 1 \mid = 5$ 

Les solutions de l'équation sont 1 et  $\frac{7}{3}$ .

$$
\bullet \mid x^2 - 1 \mid = 2
$$

Les solutions de l'équation sont  $-\sqrt{3}$  et  $\sqrt{3}$ .

On n'a pas appris cette année à résoudre des équations telles que la première ou la deuxième donc l'utilisation du logiciel présente un réel intérêt.

Résoudre l'équation  $x^2 = a$  où *a* est un paramètre.

Commenter le résultat fourni par le logiciel.

Avec « solve », on obtient les solutions  $\sqrt{a}$  et  $-\sqrt{a}$ .

Ces solutions ne sont valables que lorsque  $a \ge 0$ .

XCas ne réfléchit pas. L'utilisation d'un logiciel de calcul formel ne dispense pas de réfléchir.

Un logiciel de calcul formel tel que Cassyopée se montre plus intelligent et distingue des cas.

**14.**

**Résoudre les inéquations suivantes**

 $\sqrt{x+2} \leq x$  ;  $\sqrt{x+3} \leq x$ ;  $2x-1 > \sqrt{1-x}$ .

**Il s'agit d'inéquations** *irrationnelles***.** 

 $\sqrt{x+2} \leq x$ 

L'ensemble des solutions de l'inéquation est l'intervalle  $[2]$ ; +  $\infty$ [.

 $\sqrt{x+3} \leq x$ 

L'ensemble des solutions de l'inéquation est l'intervalle  $\left| \frac{\sqrt{13}+1}{2} \right|$  $\left\lfloor \frac{\sqrt{13}+1}{2};+\infty \right\rfloor$ . .

 $2x-1 > \sqrt{1-x}$ 

Interprétation de l'affichage :

On obtient un affichage du type  $\left[ \left( x > \frac{3}{4} \right)$  and  $\left( 1 \ge x \right) \right]$ . Il s'agit d'une intersection  $\left[-\infty; \frac{3}{4}\right] \cap \left]1; +\infty\right[$  $-\infty$ ;  $\frac{3}{4}$   $\bigcap$  ]1; +  $\infty$  et non d'une réunion  $-\infty$ ;  $\frac{3}{4}$   $\bigcup$  ]1; +  $\infty$  [  $\left[-\infty;\frac{3}{4}\right[\cup]1;+\infty[$ ).

L'ensemble des solutions de l'inéquation est  $\frac{3}{4}$ ; 1  $\left[\frac{3}{4};1\right]$ .

Nous n'avons pas appris à résoudre ce type d'inéquations d'où l'intérêt de passe par un logiciel de calcul formel.

**Résoudre les inéquations suivantes :**

 $|x|+|2x-1| \leq 9$  ;  $|x+1| > 3-\frac{x}{2}$  $|x+1| > 3 - \frac{x}{2}$ .

•  $|x|+|2x-1| \leq 9$ 

Interprétation de l'affichage :  $(x \ge -8)$  and  $\left(x \le \frac{10}{3}\right)$ 

L'ensemble des solutions de l'inéquation est  $\left[-8;\frac{10}{3}\right]$  $\left[-8;\frac{10}{3}\right].$ 

•  $|x+1| > 3 - \frac{\lambda}{2}$  $x+1$  | > 3 -  $\frac{x}{2}$ 

Interprétation de l'affichage :  $\left[-8 > x, x > \frac{4}{3}\right]$ 

L'ensemble des solutions de l'inéquation est  $]-\infty; -8[\cup \frac{4}{3}; \infty]$  $-\infty$ ;  $-8[\cup \frac{4}{3}; +\infty]$ .

Nous n'avons pas appris à résoudre ce type d'inéquations d'où l'intérêt de passer par un logiciel de calcul formel.

## **17.**

**Résoudre le système**  $\begin{cases} x^2 + y^2 \\ 0 \end{cases}$ **2 2 25**  $3x^2 - y^2 = -17$  $x^2 + y^2$  $\begin{cases} x^2 + y^2 = 2 \\ 3x^2 - y^2 = 0 \end{cases}$  $\begin{cases}\n3x^2 - y^2 = -17\n\end{cases}$ 

Attention le système 
$$
\begin{cases} x^2 + y^2 = 25 \\ 3x^2 - y^2 = -17 \end{cases}
$$
n'est pas linéaire à cause des carrés.

On appelle système linéaire de deux équations à deux inconnues un système de la forme  $\begin{cases} a'x + b'y = c' \\ a'x + b'y = c' \end{cases}$ 

$$
b, c, a', b', c'
$$
 sont des réels.

Donc on ne peut pas utiliser la commande « linsolve » qui ne s'applique qu'à la résolution des systèmes linéaires. Si l'on utilise cette commande, on obtient un affichage bizarre que l'on ne pas interpréter

## **On utilise la commande « solve ».**

**Pour un système linéaire, on a le choix : - soit on utilise « linsolve », commande à priori la plus adaptée. - soit on utilise « solve ».**

Les solutions du système sont les couples  $(\sqrt{2}, \sqrt{23})$ ,  $(\sqrt{2}, -\sqrt{23})$ ,  $(-\sqrt{2}, \sqrt{23})$ ,  $(-\sqrt{2}, -\sqrt{23})$ .

Pour résoudre « à la main », on pose  $X = x^2$  et  $Y = y^2$  (changement d'inconnue). On se ramène à un système linéaire en *X* et *Y*.

## **18.**

**Résoudre le système**  $\begin{cases} (x+3y+4)(2x+y-1) \\ (x+3y+4) \end{cases}$  $(2x-5y+3)(8x-3y-2)$  $3y+4(2x+y-1)=0$  $2x-5y+3(8x-3y-2)=0$  $(x+3y+4)(2x+y)$  $(x-5y+3)(8x-3y)$  $\begin{cases} (x+3y+4)(2x+y-1)=0 \\ (2x-5y+3)(8x-3y-2)=0 \end{cases}$ 

Le système n'est pas linéaire.

On utilise la commande « solve ». Les solutions du système sont les couples  $\left(\frac{1}{6}, \frac{2}{3}\right), \left(\frac{5}{14}, \frac{2}{7}\right), \left(-\frac{29}{11}, -\frac{5}{11}\right), \left(-\frac{2}{9}, -\frac{34}{27}\right)$ .

#### **19.**

 $ax + by = c$  $\begin{cases} ax + by = c \\ a'x + b'y = c \end{cases}$ , où *a*, **Résoudre le système**  $5z = -4$  $2x + 3y + z = 3$  $2y+4z = -7$  $x + y + 5z =$  $x + 3y + z$  $x - 2y + 4z =$  $\begin{cases} -x + y + 5z = -4 \\ -2x + 3y + z = 3 \end{cases}$  $\left[ x - 2y + 4z \right] = -1$ **.**

Il s'agit d'un système linéaire de trois équations à trois inconnues. On utilise la commande « linsolve ».

Les solutions du système sont les triplets de la forme  $(14z+15; 9z+11; z)$  où *z* décrit R.

**Nous ne nous intéresserons pas cette année ni l'année prochaine aux cas de systèmes linéaires pour lesquels il reste une inconnue dans l'ensemble des solutions ;**

$$
\left[\frac{1}{x}, \frac{23*\frac{1}{2}}{y}\right].
$$

**Résoudre les systèmes suivants :** 

$$
\begin{cases} 2x^2 + y^2 - z^2 = 0 \\ -x^2 + 2y^2 + z^2 = 7 \\ x^2 - y^2 + 2z^2 = 21 \end{cases}
$$

$$
\sqrt{x-1+4}\sqrt{y} = 14
$$
  

$$
\sqrt{y-3z^2} = 0
$$
  

$$
\sqrt{x-1} + \sqrt{y} + z^2 = 6
$$

Les deux systèmes ne sont pas linéaires.

$$
\bullet \begin{cases} 2x^2 + y^2 - z^2 = 0 \\ -x^2 + 2y^2 + z^2 = 7 \\ x^2 - y^2 + 2z^2 = 21 \end{cases}
$$

Les triplets solutions du système sont :

 $(2; 1; 3), (-2; 1; 3), (2; -1; 3), (-2; -1; 3), (2; 1; -3), (2; -1; -3), (-2; -1; -3), (-2; 1; -3).$ 

Il y a 8 triplets solutions.

$$
\bullet \begin{cases} \sqrt{x-1} + 4\sqrt{y} = 14 \\ \sqrt{y} - 3z^2 = 0 \\ \sqrt{x-1} + \sqrt{y} + z^2 = 6 \end{cases}
$$

 $\Gamma$ 

On met non pas [x, y, z] après les équations mais [sqrt(x – 1); sqrt(y);  $z^2$ ] En effet, le logiciel XCas n'arrive pas à résoudre le système si l'on écrit [x , y , z].

On obtient :  $\sqrt{x-1} = 2$ ;  $\sqrt{y} = 3$ ;  $z^2 = 1$ .

**20 bis.** Factoriser le polynôme  $x^2 + 2x - 1$ .

# **21. Système linéaire avec deux paramètres**

$$
\text{Résoudre le système } \begin{cases} x + y = a \\ x - y = b \end{cases} \text{ d'inconnues } x \text{ et } y \text{ (a et } b \text{ sont deux paramètres).}
$$

La solution du système est le couple 
$$
\left(\frac{a+b}{2}; \frac{a-b}{2}\right)
$$
.

**22. Système linéaire avec un paramètre**

Résoudre le système 
$$
\begin{cases} mx + y = 1 \\ x + my = -2 \end{cases}
$$
 d'inconnues x et y (*m* est un paramètre).

## **23. Calculs de dérivés**

Dans chaque, cas, calculer la dérivée de la fonction *f*.

\n**a.** 
$$
f(x) = \frac{3}{x^3 + 2}
$$

\n**b.**  $f(x) = \frac{x+1}{1+\sqrt{x}}$ 

\n**c.**  $f(x) = (5-\sqrt{x})^3$ 

\n**d.**  $f(x) = \frac{x^2 + 5x - 2}{x^2 - 4}$ 

## **Attention à la syntaxe :**

## **deriver(fonction, [variable par rapport à laquelle on dérive])**

**a.** 
$$
f'(x) = -\frac{9x^2}{(x^3 + 2)^2}
$$

**b.** 
$$
f'(x) = \frac{1}{1 + \sqrt{x}} - \frac{x + 1}{2\sqrt{x}(1 + \sqrt{x})^2}
$$

*La simplification n'apporte rien : le dénominateur est développé.* 

**c.** 
$$
f'(x) = -\frac{3}{2\sqrt{x}} (5 - \sqrt{x})^2
$$

*La simplification n'apporte rien : on obtient une expression très compliquée sans intérêt par rapport à la première forme.* 

# **Niveau 2**

**1** Soit A et B deux points du plan tels que  $AB = 20$ . On considère un demi-cercle  $\overrightarrow{C}$  de diamètre [AB].

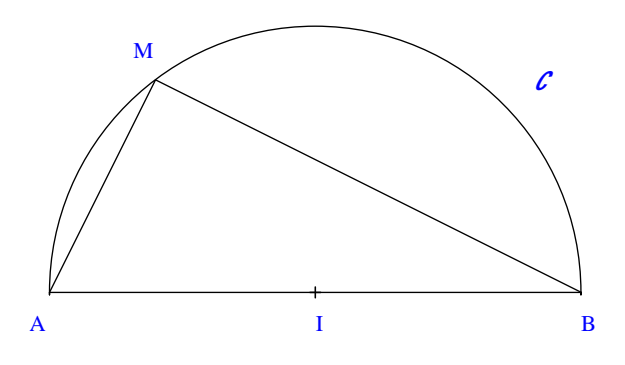

Déterminer les points M de  $\mathcal{C}$  tels que : MA + MB = 28.

**Indication :** poser  $MA = x$ .

 $\overline{2}$  On se place dans le plan muni d'un repère  $\left( 0,\vec{i},\vec{j}\right)$ . Déterminer l'équation d'une parabole  $\mathcal{L}$  qui passe par les points A(1 ; 2), B(2 ; – 3) et C (3 ; – 12).

**3** Dans un plan *P*, on donne deux points A et B tels que  $AB = 4$  et l'on désigne par O le milieu du segment  $\overline{[AB]}$ .

Soit *P*<sub>1</sub> l'un des demi-plans fermés ayant pour frontière la droite (AB),  $C$  le demi-cercle de diamètre [AB] situé dans  $P_1$ , et  $\mathcal{C}^{\dagger}$  le demi-cercle de diamètre [AO] situé dans  $P_1$ .

Soit L un point du segment [AO]. La droite *D* perpendiculaire à (AB) en L rencontre  $\mathcal{L}$  en M et  $\mathcal{L}$ <sup>'</sup> en M'. On pose  $AL = x$ .

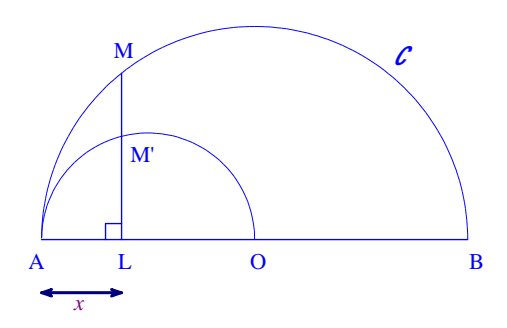

Reproduire la figure.

**d.** 
$$
f'(x) = \frac{1}{x^2 - 4} \times (2x + 5) - \frac{2x(x^2 + 5x - 2)}{(x^2 - 4)^2}
$$

**La simplification est intéressante pour le numérateur.**

$$
f'(x) = \frac{-5x^2 - 4x - 20}{(x^2 - 4)^2}
$$

# **24. Maximum et minimum d'une fonction**

Déterminer les extremums de la fonction  $f: x \mapsto x\sqrt{4-x^2}$  et préciser en quels réels ils sont atteints.

On saisit d'abord la fonction *f*.

$$
f(x) := (x * sqrt(4 - x^2))
$$

Ensuite : fMax(f(x)) donne  $\sqrt{2}$ ; fMin(f(x)) donne  $-\sqrt{2}$ .

Le maximum de la fonction *f* est  $\sqrt{2}$ ; le minimum de la fonction *f* est  $-\sqrt{2}$ .

# **26. Résolution d'équations dans l'ensemble des nombres complexes**

Résoudre l'équation en se plaçant en mode « complexes »  $x^2 = -1$ .

Il me semble important de montrer ce type de résolution dès la classe de TS avec des élèves.

Le but de l'exercice est de déterminer *x* de telle sorte que l'on ait  $MM' = 1$ .

# **1 ère partie :**

Utiliser Geogebra pour réaliser une figure dynamique de manière à pouvoir faire bouger le point L sur le segment 1AOL Déterminer une valeur approchée de *x*.

# **2 e partie :**

1°) Exprimer MM ' en fonction de *x*. 2°) Calculer la valeur exacte de *x*. On pourra utiliser un logiciel de calcul formel.

 $\overline{\bf 5}$  On se place dans le plan muni d'un repère orthonormé  $\left({\rm O},\vec{i},\vec{j}\right)$ .

1°) Déterminer les points d'intersection de la droite D d'équation cartésienne  $x - y + 3 = 0$  et du cercle  $C$ d'équation cartésienne  $x^2 + y^2 - 6x - 2y - 7 = 0$ .

2°) Même question avec la droite *D* d'équation cartésienne  $x + 3y - 10 = 0$  et le cercle  $\mathcal{C}$  d'équation cartésienne  $x^2 + y^2 - 4x - 2y = 0$ .

```
\overline{6} On se place dans le plan muni d'un repère orthonormé (0,\vec{i},\vec{j}).
```
On considère les points  $A(5; 1)$ ,  $B(-3; 1)$  et  $C(0; 6)$ . Déterminer une équation cartésienne du cercle *C* circonscrit au triangle ABC. **Indication :** 

On sait que  $\mathcal C$  admet une équation cartésienne de la forme  $x^2 + y^2 + ax + by + c = 0$ . Etablir un système vérifié par *a*, *b*, *c*. Résoudre ce système grâce au logiciel.

*a*, *b*, *c* vérifient le système  $5a + b + c = -26$  $3a + b + c = 0$  $\int 6b + c = -36$  $a+b+c$  $\begin{cases} 5a + b + c = -26 \\ -3a + b + c = 0 \end{cases}$ .

**7** Dans le plan muni d'un repère orthonormé  $(0, \vec{i}, \vec{j})$ , on note :

 $\Gamma$  le cercle de centre  $\Omega(-3; 0)$  et de rayon 5;

-  $\Gamma$ ' le cercle de centre  $\Omega$ '(8 ; 10) et de rayon 10.

Déterminer les cordonnées des points d'intersection de  $\Gamma$  et  $\Gamma'$ .

 $\overline{\textbf{8}}$  Le plan est muni d'un repère orthonormé  $\left( \textbf{0}, \vec{i}, \vec{j} \right)$ .

Déterminer les coordonnées des points d'intersection des cercles  $\Gamma$  et  $\Gamma'$  d'équations respectives  $x^2 + y^2 = 4$  et  $x^2 + y^2 - 4x = 0$ .

 $\overline{\textbf{8}}$  Le plan est muni d'un repère orthonormé  $\left( \textbf{0}, \vec{i}, \vec{j} \right)$ .

Déterminer les coordonnées des points d'intersection de la parabole  $\Gamma$  d'équation  $y = x^2$  et du cercle  $\Gamma$ ' d'équation  $x^2 + y^2 - 4y + 1 = 0$ .

**9** Le plan est muni d'un repère orthonormé  $\left(0,\vec{i},\vec{j}\right)$ .

Déterminer les coordonnées des points d'intersection de la parabole  $\Gamma$  d'équation  $y = x^2$  et du cercle  $\Gamma$ ' d'équation  $x^2 + y^2 + x - 4y + 1 = 0$ .

**10** Soit ABC un triangle tel que  $AB = 7$ ,  $AC = 5$  et  $BC = 8$ .

Soit *C* son cercle inscrit, de centre I, tangent respectivement en M, N et P aux côtés [BC], [AC] et [AB]. On veut calculer  $AP = x$ ,  $BM = y$  et  $CN = z$ .

1°) Démontrer que  $AN = AP$ ,  $BP = BM$  et  $CM = CN$ .

2°) Démontrer que *x*, *y* et *z* vérifient le système\n
$$
\begin{cases}\nx + y = 7 \\
x + z = 5 \\
y + z = 8 \\
x + y + z = 10\n\end{cases}
$$
. En déduire *x*, *y* et *z*.

**11** Un bateau descend une rivière d'une ville A à une ville B, les deux villes étant distantes de 75 km. La vitesse propre du bateau, inconnue est notée  $v$  : la vitesse du courant est 5 km par heure. La durée totale du déplacement (aller de A à B et retour, temps d'arrêt non compris) est de 8 h. Pour calculer la vitesse propre du bateau, répondre aux questions suivantes : 1°) Exprimer en fonction de *v*, la vitesse du bateau par rapport à la rive à l'aller puis au retour. 2°) Exprimer, en fonction de *v*, la durée du trajet à l'aller puis au retour.

3°) Calculer la vitesse propre du bateau.

**12** *a*, *b* et *c* étant trois réels deux à deux distincts, on considère le polynôme

$$
P(x) = a \frac{(x-b)(x-c)}{(a-b)(a-c)} + b \frac{(x-a)(x-c)}{(b-a)(b-c)} + c \frac{(x-a)(x-b)}{(c-a)(c-b)}.
$$

Écrire le polynôme  $P(x)$  le plus simplement possible.

**13** Pour tout entier naturel *n*, on pose  $P_n(x) = \left(x + \sqrt{x^2 + 1}\right)^n + \left(x - \sqrt{x^2 + 1}\right)^n$ . Calculer  $P_n(x)$  pour  $n \in \{0, 1, 2..., 9\}$ . Que peut-on conjecturer ?

# **Solutions (niveau 2)**

1 On sait que A et B sont deux points du plan tels que  $AB = 20$  et que le demi-cercle  $\mathcal{L}$  a pour diamètre [AB]. De plus, M appartient à *C*. Donc le triangle AMB est rectangle en M.

D'après le théorème de Pythagore, on obtient :  $MA^2 + MB^2 = AB^2$  soit  $MA^2 + MB^2 = 400$ .

(On n'utilise pas de racine, pas besoin de se compliquer la vie, XCas va s'en charger).

On pose  $MA = x$  et  $MB = y$ .

*x* et *y* sont donc solutions de l'équation  $x + y = 28$  (1) (donnée dans le texte MA + MB = 28) et de l'équation  $x^2 + y^2 = 400$  (2).

Donc, on rentre dans  $XCas: solve([x^2 + y^2 = 400, x + y = 28], [x, y])$ .

Les solutions du système sont les couples (12 ; 16) et (16 ; 12). Il y a onc deux positions du point M sur le demi-cercle *C*.

Ci-joint le lien de la capture d'écran.

**2** On cherche s'il existe une parabole  $\mathcal{L}$ :  $y = ax^2 + bx + c$  passant par les points A(1 ; 2), B(2 ; -3) et  $C(3:-12)$ .

On réalise donc le système suivant :

 $\begin{cases} 2 = a + b + c \\ 2 = 4a + 2b \end{cases}$  $\{-3 = 4a + 2b + c$  Sur XCAS, on rentre : solve([a+b+c=2, 4a+2b+c=-3, 9a+3b+c=-12], [a,b,c])  $\left(-12 = 9a + 3b + c\right)$ 

On trouve donc  $y = -2x^2 + x + 3$ .

On vérifie avec la calculatrice, on fait seconde  $\rightarrow$  trace, value, on rentre  $x = 1$ , on trouve  $y = 2$ , on rentre  $x = 2$ , on trouve  $y = -3$  et on rentre  $x = 3$ , on trouve  $y = -12$ .

Les valeurs sont bien celles calculées !

xercice 3

Partie 2

1°) M appartient au demi-cercle C de diamètre [AB] donc le triangle AMB est rectangle en M. D'après la relation métrique,  $ML^2 = AL \times LB$ . Donc  $ML^2 = x(4-x)$ .

 $ML = \sqrt{x(4-x)}$ 

De même M'L =  $\sqrt{x(2-x)}$ Donc  $MM' = ML - MI$ .  $MM' = \sqrt{x(4-x)} - \sqrt{x(2-x)}$   $\overline{\bf 5}$  On se place dans le plan muni d'un repère orthonormé  $\left({\rm O},\vec{i},\vec{j}\right)$ .

1°) Déterminer les points d'intersection de la droite D d'équation cartésienne  $x - y + 3 = 0$  et du cercle  $C$ d'équation cartésienne  $x^2 + y^2 - 6x - 2y - 7 = 0$ .

2°) Même question avec la droite *D* d'équation cartésienne  $x + 3y - 10 = 0$  et le cercle  $\mathcal{C}$  d'équation cartésienne  $x^2 + y^2 - 4x - 2y = 0$ .

On doit résoudre le système  $2^{12}$  $3 = 0$  $6x - 2y - 7 = 0$  $x - y$  $x^2 + y^2 - 6x - 2y$  $x - y + 3 = 0$ ₹  $\left(x^2 + y^2 - 6x - 2y - 7\right) = 0$ . Il s'agit d'un système non linéaire. On tape solve  $(x - y + 3 = 0, x^2 + y^2 - 6x - 2y - 7 = 0, x \})$ On obtient  $\begin{bmatrix} 2, & 5 \end{bmatrix}$ 1, 2  $|2, 5|$  $\begin{bmatrix} 1 & 1 \\ -1 & 2 \end{bmatrix}$  (lecture en colonnes).

 $\overline{6}$  On se place dans le plan muni d'un repère orthonormé  $(0,\vec{i},\vec{j}).$ 

On considère les points  $A(5; 1), B(-3; 1)$  et  $C(0; 6)$ . Déterminer une équation cartésienne du cercle *C* circonscrit au triangle ABC.

**Indication :** 

On sait que  $\mathcal C$  admet une équation cartésienne de la forme  $x^2 + y^2 + ax + by + c = 0$ . Etablir un système vérifié par *a*, *b*, *c*. Résoudre ce système grâce au logiciel.

*a*, *b*, *c* vérifient le système  $\{-3a+b+c=0$ .  $\int 5a+b+c=-26$  $\int 6b + c = -36$ 

 $\overline{7}$  Dans le plan muni d'un repère orthonormé  $(0, \vec{i}, \vec{j}),$  on note :

 $\Gamma$  le cercle de centre  $\Omega(-3; 0)$  et de rayon 5;

-  $\Gamma$ ' le cercle de centre  $\Omega$ '(8 ; 10) et de rayon 10.

Déterminer les cordonnées des points d'intersection de  $\Gamma$  et  $\Gamma'$ .

 $inter(cercle(point(-3; 0), 5), cercle(point(8; 10), 10).$ 

On utilise la commande spéciale. Source : livre Math'x de 1<sup>ère</sup> S année 2012 page 325 (activité sur la triangulation et la trilatération).

**.**

 $\overline{\textbf{8}}$  Le plan est muni d'un repère orthonormé  $\left( \textbf{0}, \vec{i}, \vec{j} \right)$ .

Déterminer les coordonnées des points d'intersection des cercles  $\Gamma$  et  $\Gamma'$  d'équations respectives  $x^2 + y^2 = 4$  et  $x^2 + y^2 - 4x = 0$ .

**Résoudre dans**  $\mathbb{R}^2$  **le système 2** . . . 2 **2** . . . 2 **4 4**  $x^2 + y^2$  $x^2 + y^2 = 4x$  $\begin{cases} x^2 + y^2 = 4 \\ 2 & 2 \end{cases}$  $\int x^2 + y^2 = 4$ 

 $\overline{\textbf{8}}$  Le plan est muni d'un repère orthonormé  $\left( \textbf{0}, \vec{i}, \vec{j} \right)$ .

Déterminer les coordonnées des points d'intersection de la parabole  $\Gamma$  d'équation  $y = x^2$  et du cercle  $\Gamma$ ' d'équation  $x^2 + y^2 - 4y + 1 = 0$ .

**Résoudre dans**  $\mathbb{R}^2$  **le système**  $\begin{cases} x^2 + y^2 \\ 2 \end{cases}$ **2**  $x^2 + y^2 - 4y + 1 = 0$  $\begin{cases} x^2 + y^2 - 4y + 1 = 0 \\ y = x^2 \end{cases}$  $\begin{cases} x^2 & 1 \\ y = x^2 \end{cases}$ 

**On résout dans les réels.**

$$
x = \frac{-\left(\sqrt{5} + 1\right)}{2} \quad \text{et} \quad y = \frac{\sqrt{5} + 3}{2}
$$

$$
x = \frac{\sqrt{5} + 1}{2} \quad \text{et} \quad y = \frac{\sqrt{5} + 3}{2}
$$

$$
x = \frac{\sqrt{5} - 1}{2} \quad \text{et} \quad y = \frac{-(\sqrt{5} - 3)}{2}
$$

$$
x = \frac{-(\sqrt{5} - 1)}{2} \quad \text{et} \quad y = \frac{-(\sqrt{5} - 3)}{2}
$$

**9** Le plan est muni d'un repère orthonormé  $(0, \vec{i}, \vec{j})$ .

Déterminer les coordonnées des points d'intersection de la parabole  $\Gamma$  d'équation  $y = x^2$  et du cercle  $\Gamma$ ' d'équation  $x^2 + y^2 + x - 4y + 1 = 0$ .

**Résoudre dans**  $\mathbb{R}^2$  **le système**  $\begin{cases} x^2 + y^2 \\ 2 \end{cases}$ **2**  $x^2 + y^2 + x - 4y + 1 = 0$  $\begin{cases} x^2 + y^2 + x - 4y + 1 = 0 \\ y = x^2 \end{cases}$  $\begin{cases} x^2 + y^2 + z^2 + z^2 \\ y = x^2 \end{cases}$ .

# **On résout dans les réels.**

# **Résolution approchée**

1,8019377358 3, 24697960372 *x*  $\begin{cases} x = -1,8019377358 \\ y = 3,24697960372 \end{cases}$  ou  $\begin{cases} x = -0,445041867913 \\ y = 0,198062264195 \end{cases}$ 0,198062264195 *x*  $\begin{cases} x = -0,445041867913 \\ y = 0,198062264195 \end{cases}$  ou  $\begin{cases} x = 1 \\ y = 1 \end{cases}$ 1 *x y*  $\begin{cases} x = 1 \\ y = 1 \end{cases}$  ou  $\begin{cases} x = 1,246979603721 \\ y = 1,55495813209 \end{cases}$ 1,55495813209 *x y*  $\begin{cases} x = \\ y = \end{cases}$ 

$$
\begin{cases}\nx = \frac{-8321289}{4617967} \\
y = \frac{6436400}{1982273}\n\end{cases}\n\text{ ou }\n\begin{cases}\nx = \frac{-19822773}{4454127} \\
y = \frac{1327055}{6700191}\n\end{cases}\n\text{ ou }\n\begin{cases}\nx = 1 \\
y = 1\n\end{cases}\n\text{ ou }\n\begin{cases}\nx = \frac{2471854}{1982273} \\
y = \frac{4921556}{3165073}\n\end{cases}
$$

**11** Un bateau descend une rivière d'une ville A à une ville B, les deux villes étant distantes de 75 km. La vitesse propre du bateau, inconnue est notée *v* : la vitesse du courant est 5 km par heure. La durée totale du déplacement (aller de A à B et retour, temps d'arrêt non compris) est de 8 h. Pour calculer la vitesse propre du bateau, répondre aux questions suivantes :

1°) Exprimer en fonction de *v*, la vitesse du bateau par rapport à la rive à l'aller puis au retour.

2°) Exprimer, en fonction de *v*, la durée du trajet à l'aller puis au retour.

3°) Calculer la vitesse propre du bateau.

**12** *a*, *b* et *c* étant trois réels deux à deux distincts, on considère le polynôme

$$
P(x) = a \frac{(x-b)(x-c)}{(a-b)(a-c)} + b \frac{(x-a)(x-c)}{(b-a)(b-c)} + c \frac{(x-a)(x-b)}{(c-a)(c-b)}.
$$

1°) Calculer  $P(a)$ ,  $P(b)$ ,  $P(c)$ .

2°) Écrire le polynôme  $P(x)$  le plus simplement possible.

Simplifier( $a^*(x - b)^*(x - c)$ )/(( $a-b^*(a-c)$ ) +  $b^*(x - a)^*(x - c)$ )/( $(b-a)^*(b-c)$ ) +  $c^*(x - a)^*(x - b)$ )/(( $(c-a)^*(c-b)$ ))

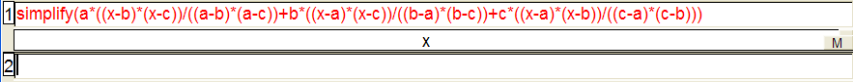

### On trouve *x*.

On peut s'apercevoir que le logiciel ne se préoccupe pas du tout d'éventuelles conditions d'existence (ici les dénominateurs qui doivent être non nuls).

**13** Pour tout entier naturel *n*, on pose  $P_n(x) = \left(x + \sqrt{x^2 + 1}\right)^n + \left(x - \sqrt{x^2 + 1}\right)^n$ . Calculer  $P_n(x)$  pour  $n \in \{0, 1, 2..., 9\}$ . Que peut-on conjecturer ?

simplifier(expand((x+sqrt(x^2+1))^6+(x-sqrt(x^2+1))^6))

$$
\frac{6}{64 \cdot x} + 96 \cdot x + 36 \cdot x^2 + 2
$$

# **Résolution exacte**